前言

## 本書特色

本書是利用程式設計語言「Python」﹝<sup>1</sup>﹞ 參加機器學習競賽「Kaggle」﹝<sup>2</sup>﹞ 的入門 書。一開始先以適合初學者學習的「Titanic:Machine Learning from Disater」 競賽<sup>[3]</sup> (Titanic)學習 Kaggle 的基礎。從中除了可學習實踐 Titanic 的方法,還 能掌握自行參加競賽所需的知識。

本書具有以下六點特色:

- 1. 為了 Kaggle 撰寫的習作教學書籍。
- 2. 每一章或每一節都有具體的主題,可讓讀者按部就班地掌握需要的知識。
- 3. 解説各種表單、圖片檔、文字檔的操作方法, 作為進入下一個競賽的指引。
- 4. 兩位執筆者都擁有「Kaggle Master」的稱號,也有贏得獎金的經驗。
- 5. 除了説明之外,還有兩位筆者的對談,從不同的角度介紹 Kaggle 的魅力。
- 6. 會為程式設計與 Python 的初學者詳細講解範例程式。

兩位筆者都有撰寫 Kaggle 入門內容的經驗。

2019 年 3 月,筆者(石原)在「Qiita」﹝<sup>4</sup>﹞這個工程師文章共享網站公開了 Kaggle 入門文章「註冊 Kaggle 之後,接下來要做的事∼光是這些就很值得一戰! Titanic 的入門 10 Kernel ∼」<sup>〔5〕。</sup>該文章超過 1600 個讚, 在 Qiita 網站有「Kaggle」標 籤的文章裡,是得到最多讚的文章﹝<sup>6</sup>﹞。

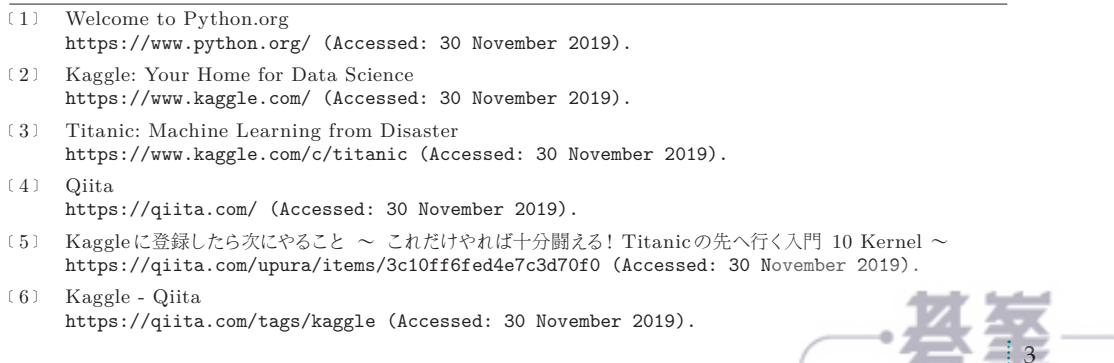

www.gotopicom.tv

2018年4月,筆者(村田)出版了《Kaggle のチュートリアル》(7)。在内容分享網 站「note」銷售的這本書共賣出 2500 本以上。

本書將以上述這兩種內容為主,並且另外補充各種內容,主要的目的是讓本書成為 「Kaggle 初學者必讀的入門書」。

筆者(石原)是資料科學家,另一位筆者(村田)則是「專業 Kaggler」,平日就不 斷應用機器學習的資料科學。兩位筆者根據己身經驗,將本書寫成了解 Kaggle 樂 趣,又能學到實用、通用知識的內容。

本書的內容皆根據 2019 年 11 月的資訊寫成。Kaggle 的網站構造則支援 2020 年 2 月的變更。

## 本書的目標讀者

本書的目標讀者如下:

- 1 對 Kaggle 有興趣,但不知該從何開始的人。
- 2 有自行摸索的經驗,但想以系統化的方式學習 Kaggle 的人。
- 3 想一邊動手做,一邊了解機器學習概要的人。
- 4 對 Python 或機器學習有一定程度了解,但第一次面對 Kaggle 的人。

尤其前兩者更是本書訴求的目標讀者。

本書會以章或節為單位,帶領大家按部就班地學習 Kaggle 的精華,也會以 Titanic 這個具體的主題,帶領大家系統性地掌握相關知識。

初學者有可能會遇到「不懂機器學習」、「不懂 Python」、「不了解 Kaggle 的機 制」、「很難讀懂英文的內容」這些障礙。

本書除了在內文說明 Kaggle 所需的基礎知識,也會透過附錄或補充說明,方便每個 人參考,例如會在附錄詳細解說範例程式。本書也會隨時插入「note」這些補充以及 解說英文 Kaggle 網頁的內容。

本書不需要具備 Kaggle 或機器學習的背景知識就能閱讀。Kaggle 是自行撰寫程式 以及一邊參加競賽,一邊學習機器學習相關知識的平台,所以想一邊動手做,一邊了 解機器學習概要的人,也非常適合閱讀本書。

內文僅150頁,算是能快速讀完的份量。對 Pvthon 或機器學習有一定程度了解的 人,可以只閱讀內文,快速了解 Kaggle 的機制。

每位讀者應該都能根據自身的知識與經驗應用本書的內容。

## 本書的架構

本書大致分成 1 ∼ 4 章的內文與附錄。

第1章會先介紹 Kaggle 的概要。一開始先介紹「Kaggle 是何物」,說明得先了解的 機器學習概論,同時也會介紹註冊與登入 Kaggle 的方法,以及不需要事先建立環境 就能使用的分析環境該如何使用。

第 2 章要介紹 Titanic。本章共由 8 個節組成,可以一邊提升分數,一邊學習 Kaggle 的精華。

第 3 章的主題是「往 Titanic 的下個階段前進」,介紹未於 Titanic 登場的 Kaggle 元素。這部分可幫助大家了解,如何憑一己之力參加正在舉辦的競賽。本章由 3 個節 組成,從中可學習多個表單、圖片檔、文字檔的操作方式。

第4 章是內文的總結,主要是介紹讀完本書之後,可能會需要的相關資訊。其中會說 明適合初學者的競賽以及參賽方式,還介紹分析環境的相關資訊與有用的資料。

附錄則會詳細介紹本書的程式碼,同時為了程式設計與 Python 的初學者介紹變數、 列表這類程式設計的基礎內容。

### 範例程式

本書的範例程式已於下列的「GitHub」﹝<sup>8</sup>﹞公開。GitHub 主要是工程師分享程式碼 的網站。

#### **https://github.com/upura/python-kaggle-start-book**

同樣的範例程式也於 Kaggle 上傳了。細節的部分請於 GitHub 確認。

範例程式可在 Python 3.6 版執行與確認。

執行 Python 的環境為「Docker」﹝<sup>9</sup>﹞。關於建構環境的方法將於 1.5 節說明。

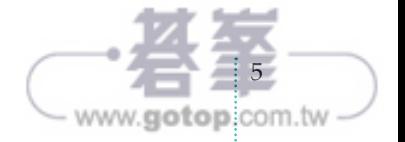

<sup>﹝</sup>8﹞ GitHub http://github.com (Accessed: 30 November 2019).

<sup>﹝</sup>9﹞ Docker: Enterprise Container Platform https://www.docker.com/ (Accessed: 30 November 2019).

Kaggle 提供的分析環境雖然會隨時更新,但本書採用的是有「v68」這個標籤的版 本﹝<sup>10</sup>﹞。主要套件的版本如下:

- $\cdot$  lightgbm==2.3.0
- $\cdot$  matplotlib==3.0.3
- numpy== $1.16.4$
- pandas= $=0.25.2$
- $\cdot$  scikit-learn==0.21.3

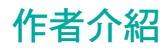

#### **石原 祥太郎(u++)**

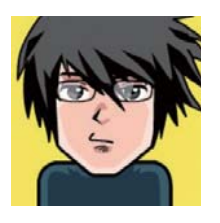

- $\bullet$  Kaggle Master (https://kaggle.com/sishihara).
- 2019年4月於「PetFinder.my Adoption Prediction」競賽<sup>(11)</sup> 獲得冠軍。
- 2019 年 12 月協助舉辦「Kaggle Days Tokyo」﹝12﹞的競賽。
- 2019 年 3 月在 Qiita 公開的 Kaggle 入門文章得到 1600 個讚﹝5﹞。
- 於日本經濟新聞社從事資料分析﹝13﹞。

#### **村田 秀樹(咖哩)**

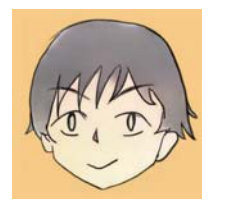

- Kaggle Master (https://kaggle.com/currypurin) ·
- 2018 年 8 月於「Santander Value Prediction Challenge」競 賽﹝14﹞得到 solo gold medal(第 8 名)。
- 2019 年 6 月於「LANL Earthquake Prediction」競賽﹝15﹞ 得到 第三名。
- 為了 Kaggle 初學者所寫的同人誌《Kaggle 的習作》<sup>(7)</sup> 累計賣出 2500 本。

www.gotop.com.tw

- 從 2018 年 7 月開始成為專職 Kaggler。
- ﹝10﹞ Container Registry Google Cloud Platform https://console.cloud.google.com/gcr/images/kaggle-images/GLOBAL/python (Accessed: 30 November 2019).
- ﹝11﹞ PetFinder.my Adoption Prediction https://www.kaggle.com/c/petfinder-adoption-prediction (Accessed: 30 November 2019).
- ﹝12﹞ Kaggle Days Tokyo https://kaggledays.com/tokyo/ (Accessed: 30 November 2019).
- 〔13〕 機械学習を用いた日経電子版 Pro のユーザ分析 データドリブンチームの知られざる取り組み https://logmi.jp/tech/articles/321077 (Accessed: 30 November 2019).
- ﹝14﹞ Santander Value Prediction Challenge https://www.kaggle.com/c/santander-value-prediction-challenge (Accessed: 30 November 2019).
- ﹝15﹞ LANL Earthquake Prediction https://www.kaggle.com/c/LANL-Earthquake-Prediction (Accessed: 30 November 2019).

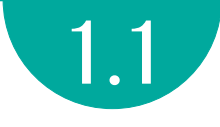

# 何謂 Kaggle

Kaggle 是資料科學家、機器學習工程師的線上社群,常會舉辦各種競賽,供全 世界的參賽者比拼機器學習模型的性能,也提供執行程式設計語言「Python」或 「R. [16]的「Notebooks」環境。這個社群有許多公開的程式碼,相關的討論也非 常熱絡,所以不管你是初學者還是專家,這裡可說是最適合學習機器學習的平台。

Kaggle 的競賽概要請參考圖 1.1,主要的流程如下:

- 1 企業提供資料與獎金的企業委託 Kaggle 舉辦競賽,由 Kaggle 進行籌辦。
- 2 參賽者可在分析資料後,submit(提交)預測結果,預測結果也會自動接受評分。
- 3 競賽期間 (一般都是為期 2 ~ 3個月), 參賽者可不斷 submit 預測結果, 確認最終 分數。
- 4 競賽結束後,將由高至低排序分數,前段班的參賽者可得到獎金與獎牌。
- 5 若是得到一定數量的獎牌,可獲得高階的稱號。

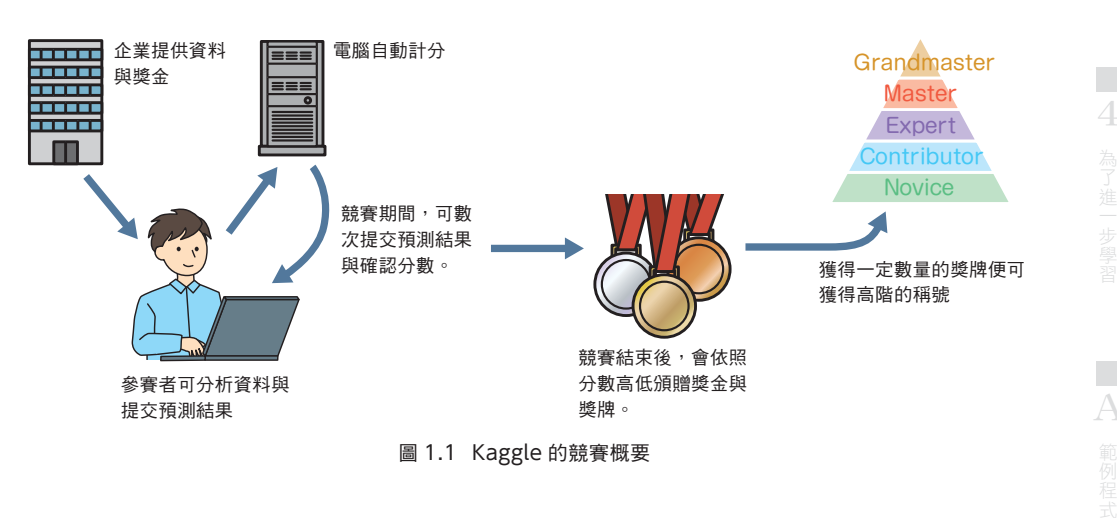

<sup>﹝</sup>16﹞ R: The R Project for Statistical Computing https://www.r-project.org/ (Accessed: 30 November 2019).

3

13

www.gotop.com.tw

參賽者不需要自行準備資料,一旦闖進前幾名就能賺到獎金,名次不佳也不會受到任 何處罰。之所以針對提交的預測結果計分與排名,為的是讓參賽者能像闖關般,提升 自己的名次,享受學習機器學習的過程。

註冊帳號後,會先得到「Novice」(初學者)的稱號,等到在特定的競賽收集到一定 數量的獎牌,就能獲得 Expert、Master、Grandmaster 這些高階的稱號,這些稱 號也是讓參賽者想要贏得競賽的動力。

#### 贏得獎金與稱號的條件 note

若在 Kaggle 的獎牌競賽闖進前幾名就能獲得獎牌。可獲得獎牌的名次會依照參賽隊伍 的多寡調整,請參考圖 1.2 説明 [17]。

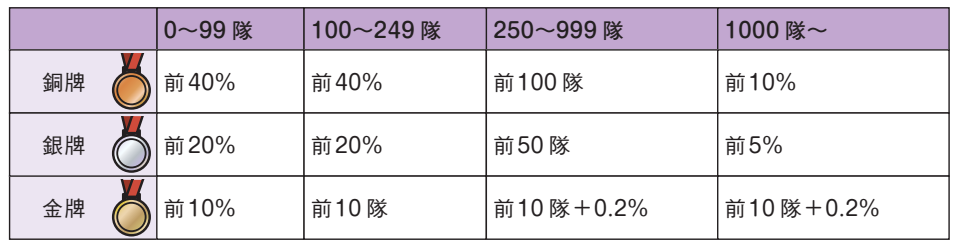

圖 1.2 參賽隊伍數與獎牌順位的相關性

贏得金牌的條件「前 10 隊 +0.2%」的 0.2% 是指每 500 隊就會多增加一個獲得金牌 的參賽隊伍,換言之,若有 1000 隊參賽,前 12 名的隊伍都能贏得金牌,若有 2000 隊參賽,則前 14 名的隊伍都能贏得金牌。

收集到一定數量的獎牌可贏得稱號,贏取方式請參考圖 1.3 [17]

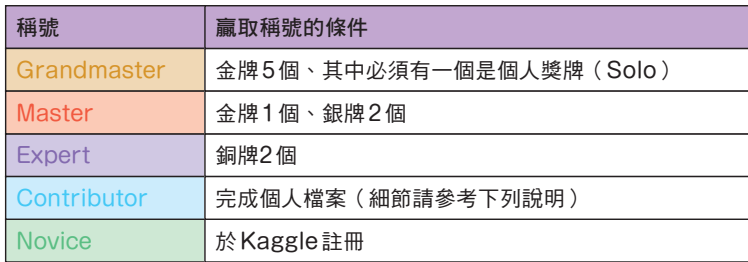

圖 1.3 Competitions(競賽)的各稱號贏取條件

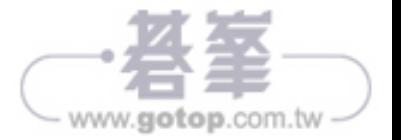

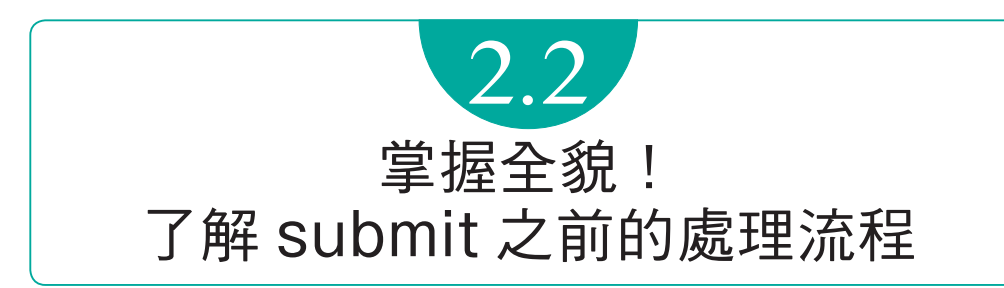

2.2 節要帶大家具體了解在 2.1 節跳過的 Notebook 處理流程,請試著從最上方的 cell 執行,了解接下來的內容。

具體的處理流程如下:

- 1 載入套件
- 2 載入資料
- 3 特徵工程
- 4 機器學習演算法的學習與預測
- 5 submit

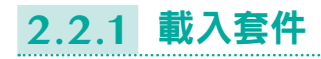

 1: import numpy as np 2: import pandas as pd

第一步要先 import 之後會用到的「套件」,如此一來就能使用未內建,但方便實用 的擴充功能。

舉例來說,前面 import 的 NumPy﹝<sup>26</sup>﹞是善於計算的套件,Pandas﹝<sup>27</sup>﹞則可輕鬆操 作 Titanic 這類表格格式的資料(表格資料)的套件。

這節先 import 一開始就會用到的這兩個套件。import 可在任何一個 cell 執行,但 通常會在開頭執行,不過為了讓本書的範例程式更簡單易懂,偶爾會在要使用之前才 import。

著手進行著手進行 Thanic

 $\overline{2}$ 

1

51

www.gotopicom.tw

<sup>﹝</sup>26﹞ NumPy https://numpy.org/ (Accessed: 30 November 2019). ﹝27﹞ Pandas

https://pandas.pydata.org/ (Accessed: 30 November 2019).

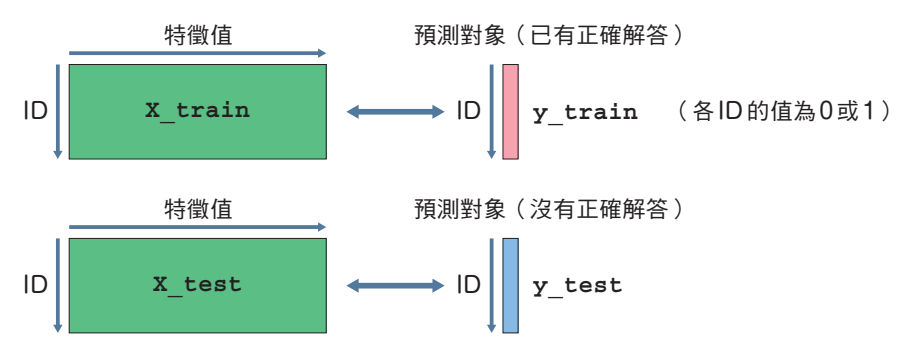

圖 2.13 經過特徵工程處理的資料

經過特徵工程處理之後,可從原始資料得到「X\_train」、「y\_train」、「X\_test」 這類可於機器學習演算法使用的資料集。

#### 特徵值的標準化 note

舉例來説,Titanic 的 Sex 欄位只有 0 或 1 的值,也知道 Age 的最大值為 80。 本書採用的機器學習演算法「邏輯迴歸」有時會在各特徵值範圍不同時,無法正確學 習,所以通常得調整各特徵值的範圍。

此時最常用來調整特徵值的方法就是「標準化」,也就是將各特徵值的平均轉換為 0, 標準差轉換為 1。標準差代表的是資料的分散程度,寫程式的時候,可使用 sklearn. preprocessing.StandardScaler()<sup>[28]</sup>。

不過近年來,在 Kaggle 操作表格資料時,通常會使用不受上述標準化轉換特徵值影響 的機器學習演算法,例如在 2.5 節用來取代邏輯迴歸的「決策樹」<sup>[29]</sup> 或「LightGBM」 [30] 就是其中一種。

本書最終採用的是「LightGBM」這種機器學習演算法,所以在此先跳過標準化特徵值 的處理。

<sup>﹝</sup>30﹞ LightGBM https://lightgbm.readthedocs.io/en/latest/ (Accessed: 30 November 2019).

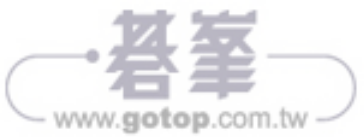

<sup>﹝</sup>28﹞ sklearn.preprocessing.StandardScaler https://scikit-learn.org/stable/modules/generated/sklearn.preprocessing. StandardScaler.html (Accessed: 30 November 2019). ﹝29﹞ sklearn.ensemble.RandomForestClassifier

https://scikit-learn.org/stable/modules/generated/sklearn.ensemble. RandomForestClassifier.html (Accessed: 30 November 2019).

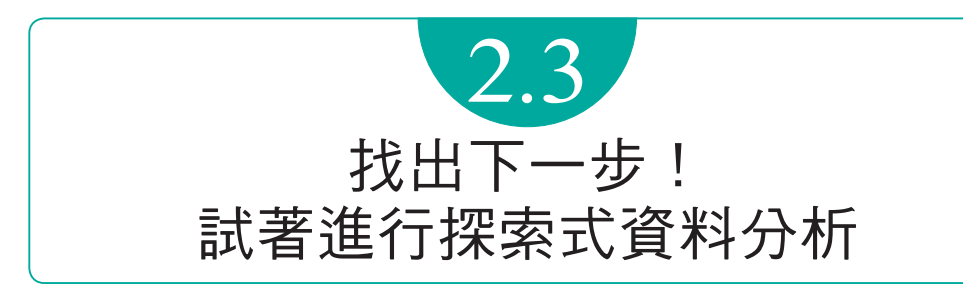

我們在 2.1 ~ 2.2 節將取得的資料改造成機器學習演算法能操作的格式,也利用機器 學習演算法進行學習和有效下來我們要一步步改善學習與預測的流程,試著提升 分數。

有待改善的重點之一就是特徵工程,這也是利用機器學習演算法根據 2.2 節介紹的資 料進行預測,建立可用的新特徵值的方法。

要建立提升預測性能的特徵量,就必須不斷建立假設以及讓資料更具體化的步驟。在 此試著將建立假設與讓資料變得更具體的流程整理成圖(圖 2.14)。

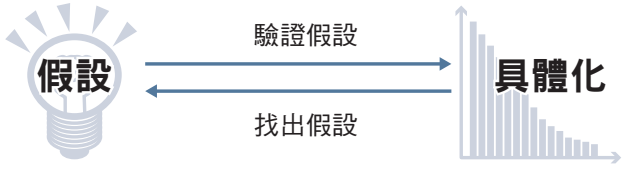

圖 2.14 假設與具體化

- 建立能提升預測性能的假設
- 讓預測變得更具體(為了找出提升性能的假設,也為了驗證假設是否正確)

每個人的想法不同,題目也不同,所以起點也會跟著改變。

#### ■情況1)具備領域知識的情況

所謂「領域知識」是特定業界或事業的專業知識。

如果要處理的課題剛好是你具備的領域知識,也就是你很熟悉的領域時,可能一開始 會找出很多個假設,此時可試著讓資料更透明具體,確認假設是否真的有助於提升預 測性能,有時甚至會因此建立截然不同的假設。

#### ■情況 2) 不具備領域知識的情況

如果不具備該領域知識,就可執行探索式資料分析再建立假設。以不同的座標軸俯瞰 資料,進而建立足以提升預測性能的假設是實施探索式資料分析的目的。

3

59

www.gotopicom.tw

#### 分類變數的特徵工程 note

機器學習演算法通常無法操作非數值的字串資料,所以必須在進行特徵工程的時候,將 分類變數轉換成適用的數值。

2.2 節是將 Sex 欄位的「male」與「female」分別轉換成 0 與 1。

1: data['Sex'].replace(['male', 'female'], [0, 1], inplace=True)

如果一個分類變數只有兩個值,只需要透過上述的處理轉換,但如果值超過三個,就必 須另行處理。

 $L$ 方説, 這次將 Embarked 欄位的 S、C、Q 分別轉換成  $0 \cdot 1 \cdot 2$ , 但狺種處理並不 適合於邏輯迴歸這種機器學習演算法使用。

因為轉換成數值之後,很可能會出現原本沒有的關聯性,意即,機器學習演算法很可能 會以為「C 位於 S 與 Q 之間」。

基於上述理由,在將值超過三種以上的分類變數轉換成數值時,會使用圖 2.16 這類 手法。

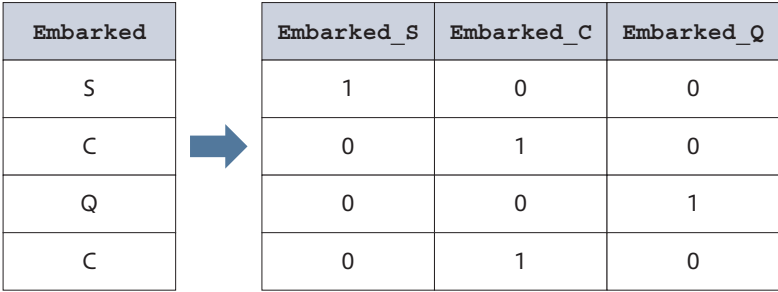

#### 圖 2.16 One-Hot 編碼

將 Embarked 的資料展成 3 欄,再以 0 或 1 標記各欄的特定值。這種轉換可避免產生 不需要的關聯性,而這種手法則稱為「One-Hot 編碼」,要注意的是,如果一個分類變 數有過多的值,欄數可能會大增。

2.5 節使用的「LightGBM」與少數的機器學習演算法都內建了替分類變數指定特徵值 的功能,所以就算為了處理分類變數而將分類變數的資料轉換成數值,也不會發生上述 產生多餘關聯性的問題。

本書最終是採用 LightGBM 這種機器學習演算法,所以不需要透過 One-Hot 編碼這種 手法處理分類變數。

www.gotop.com.tw

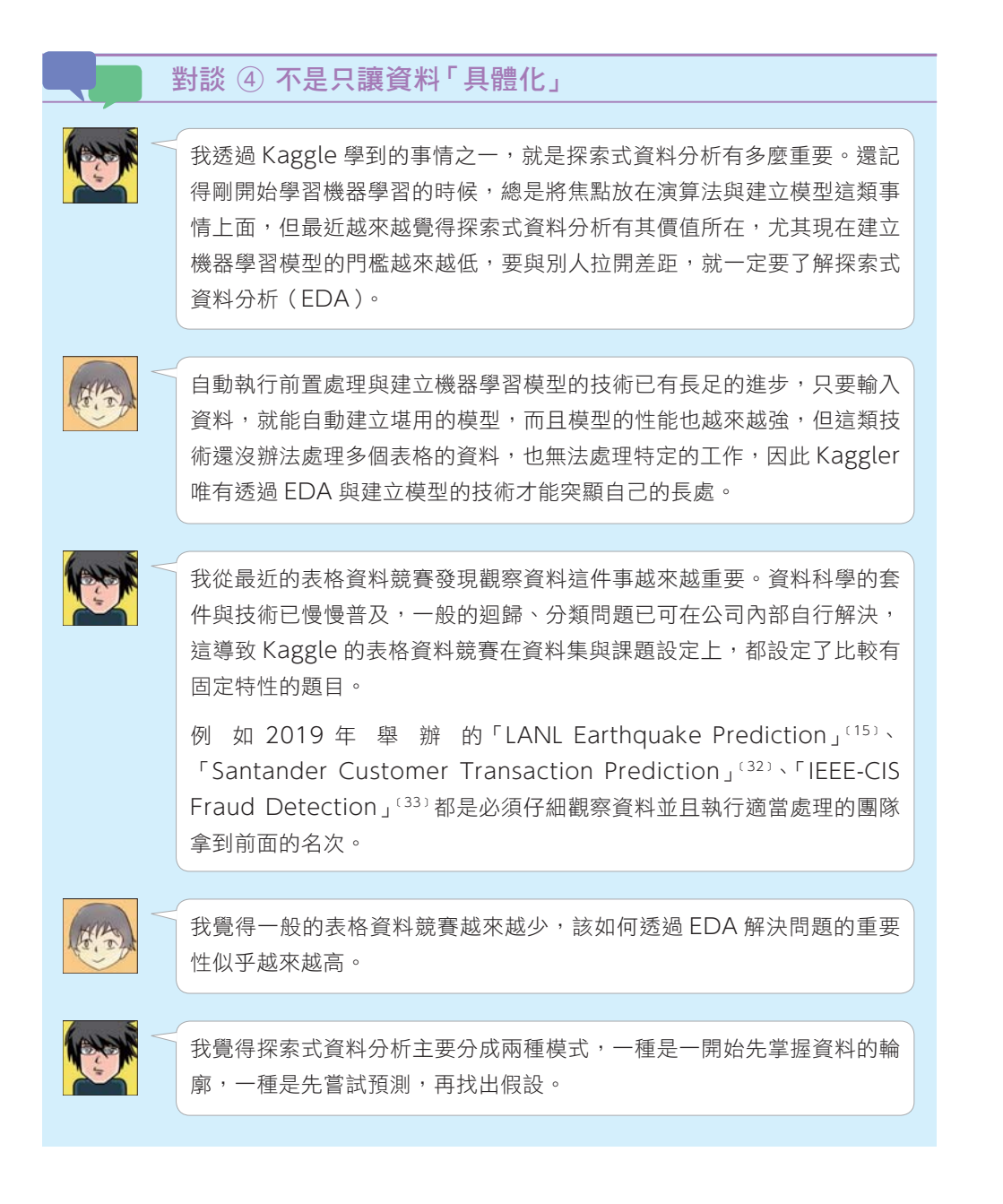

﹝15﹞ LANL Earthquake Prediction https://www.kaggle.com/c/LANL-Earthquake-Prediction (Accessed: 30 November 2019).

﹝32﹞ Santander Customer Transaction Prediction https://www.kaggle.com/c/sa nta nder-customer-tra nsaction-prediction (Accessed: 30 November 2019).

﹝33﹞ IEEE -CIS Fraud Detection https://www.kaggle.com/c/ieee-fraud-detection (Accessed: 30 November 2019).

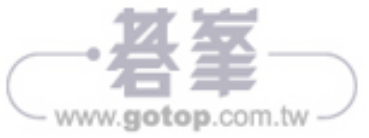

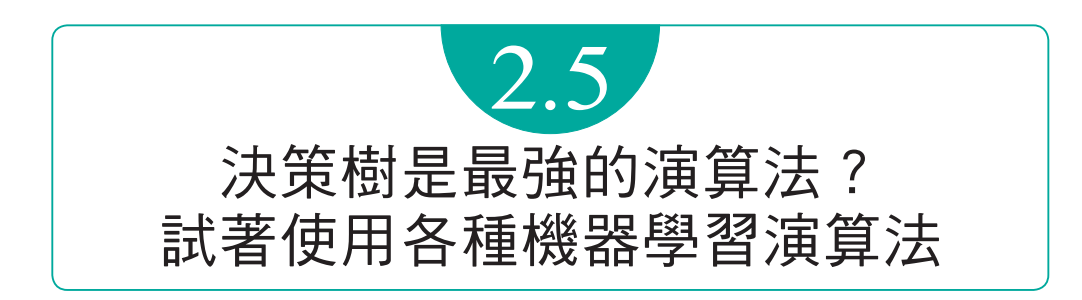

到目前為止,我們採用的是邏輯迴歸這種機器學習演算法。

接著讓我們試用各種機器學習演算法吧!主要是將邏輯迴歸的部分換掉,再進行學習 與預測。

用於撰寫邏輯迴歸的 sklearn 套件最近統一了輸出/輸入的介面,所以可以輕鬆地變 更機器學習演算法。

最近 Kaggle 競賽的前段班較常使用的機器學習演算法有「決策樹」與「類神經網路 (Neural Network,NN)這兩種,而這兩種在敘述力與性能面上,都勝過邏輯迴 歸這種演算法。

Kaggle 競賽的前段班特別愛用「LightGBM」這種決策樹的套件,這個套件與 sklearn 內建了相同的介面,但本節要使用「Python-package Introduction」這個 頁面﹝<sup>46</sup>﹞介紹的方法撰寫,以便更有效率地使用記憶體。

# **2.5.1 sklearn**

第一步要先變更 sklearn 之內的機器學習演算法。到目前為止,我們都是使用邏輯迴 歸這個演算法。

```
 1: from sklearn.linear_model import LogisticRegression
2: 
3: 
4: clf = LogisticRegression(penalty='l2', solver='sag', random_state=0)
```
只要更換 clf 宣告的模型,就能更換 sklearn 的機器學習演算法。讓我們試著使用 「隨機森林」﹝<sup>29</sup>﹞這個機器學習演算法。

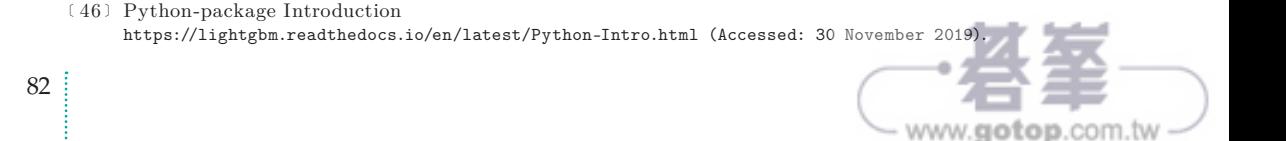